## *For Sale & One-Page Web Sites*

This page enables you to set up and edit For Sale pages and one-page Web sites. A For Sale Parked Page lists the domain name, a "For Sale" sign, and a contact email address. A one-page Web site allows you to add one photo, some text, and two links on the page.

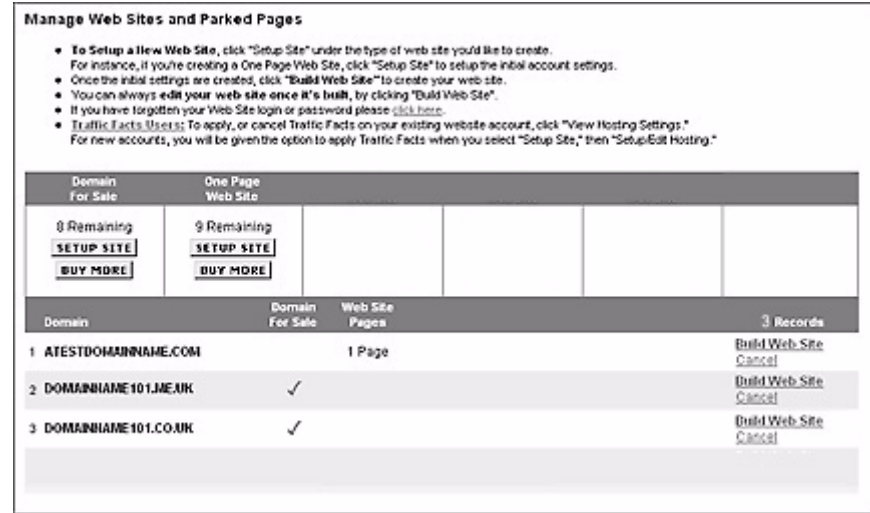

To setup a For Sale page:

- **1.** Click the Setup Site button under Domain For Sale.
- **2.** Select the domain name that you would like to set up as a For Sale page.
- **3.** Enter an email address where you would like inquiries for the purchase of the domain name to be sent.
- **4.** Click Save Settings.

To set up a One-page Web site:

- **1.** Click the Setup Site button under One Page Web Site.
- **2.** Select the domain name that you would like to set up as a One-page Web site.
- **3.** Click the Build Web Site button.